## Email Session Participants

You can generate a list of email addresses for enroled individuals to notify them about changes.

- 1. [Navigate to the Scheduling Tool](https://kb.informetica.com/navigate-to-the-scheduling-too) .
- 2. Select **Email List** from a session's **Edit** [split button](https://kb.informetica.com/split-button) .

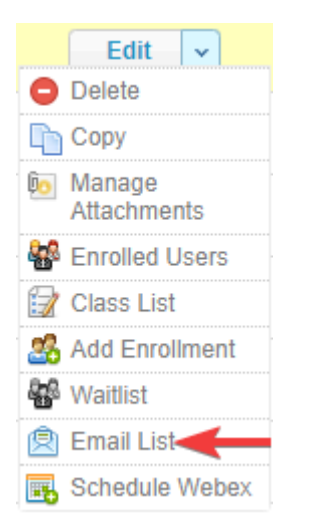

3. Open your email application and then copy/paste the email addresses provided.

## **Email List**

Select the text below to copy/paste the email addresses provided.

Click to open email in default email client

Press CTRL + C to copy this text.

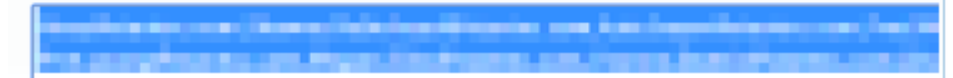